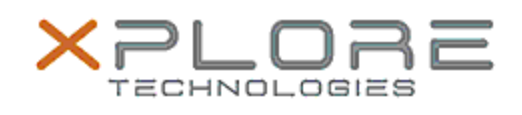

# Xplore Technologies Software Release Note

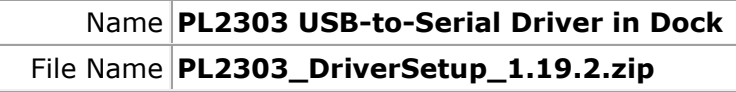

Release Date August 30, 2018

This Version  $|1.19.2$ 

Replaces<br>Version All previous versions

Intended<br>Product XSLATE L10

File Size  $\vert$  3 MB

- Supported Operating Windows 10
	- System

## **Fixes in this Release**

•  $N/A$ 

## **What's New in this Release**

• Initital release

**Installation and Configuration Instructions**

#### **To install the USB-to-Serial Driver 1.19.2 update, perform the following steps**:

- 1. Download the update and save to the directory location of your choice.
- 2. Unzip the file to a location on your local drive.
- 3. Double-click the installer (DriverSetup.exe) and follow the prompts.
- 4. The update process may take some time. Do not manually power off the tablet during the update.

## **Licensing**

Refer to your applicable end-user licensing agreement for usage terms.